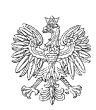

# **PREZES URZĘDU REGULACJI ENERGETYKI** *dr inż. Rafał Gawin*

### **Informacja Prezesa Urzędu Regulacji Energetyki nr 9/2024**

# **w sprawie sposobu przekazywania za pośrednictwem portalu Platforma Paliwowa, sprawozdania o podmiotach zlecających usługi magazynowania, przeładunku, przesyłania lub dystrybucji paliw ciekłych, o którym mowa w art. 4ba ust. 4 ustawy – Prawo energetyczne.**

Przedsiębiorstwo energetyczne zajmujące się magazynowaniem, przeładunkiem, przesyłaniem lub dystrybucją paliw ciekłych przekazuje, w formie dokumentu elektronicznego, opatrzonego kwalifikowanym podpisem elektronicznym, podpisem zaufanym lub podpisem osobistym, za pośrednictwem portalu Platforma Paliwowa, miesięczne sprawozdanie, o którym mowa w art. 4ba ust. 4 ustawy - Prawo energetyczne, zawierające informacje o podmiotach zajmujących się wytwarzaniem paliw ciekłych, obrotem, w tym obrotem z zagranicą paliwami ciekłymi, podmiotów przywożących i odbiorców końcowych paliw ciekłych, którym świadczyli odpowiednio usługi magazynowania, przeładunku, przesyłania lub dystrybucji, w terminie 20 dni od dnia zakończenia miesiąca, którego dotyczy sprawozdanie.

#### **OBJAŚNIENIA OGÓLNE**

- 1. W zakładce <sprawozdania i informacje> należy wybrać " + Dodaj", następnie "sprawozdania zawierające informacje o podmiotach zlecających usługi magazynowania, przeładunku, przesyłania lub dystrybucji paliw ciekłych składane na podstawie art. 4ba ust. 4 ustawy z dnia 10 kwietnia 1997 r.- Prawo energetyczne".
- 2. Należy wskazać rok i miesiąc, którego dotyczy sprawozdanie i wybrać "zapisz".
- 3. Składający sprawozdanie zaznacza odpowiednie pole lub pola w zależności od rodzaju świadczonych usług: "magazynowania", "przeładunku rozładunku", "przeładunku załadunku", "przesyłania" lub "dystrybucji" paliw ciekłych.

#### **OBJAŚNIENIA SZCZEGÓŁOWE**

#### **Część A. OZNACZENIE PRZEDSIĘBIORSTWA ENERGETYCZNEGO**

Zawiera dane identyfikacyjne przedsiębiorstwa składającego sprawozdanie, tj. pełną nazwę przedsiębiorstwa energetycznego, rodzaj i numer koncesji oraz adres siedziby przedsiębiorstwa energetycznego składającego sprawozdanie. W przypadku przedsiębiorcy zagranicznego, który prowadzi działalność na terytorium RP w ramach oddziału z siedzibą na terytorium RP utworzonego na warunkach i zasadach określonych w ustawie o zasadach uczestnictwa przedsiębiorców zagranicznych i innych osób zagranicznych w obrocie gospodarczym na terytorium Rzeczypospolitej Polskiej, będą to dane identyfikacyjne dotyczące oddziału. Dane w części A wypełniają się automatycznie na podstawie danych zawartych w Systemie (dane w module "Moje przedsiębiorstwo"), jednakże użytkownik ma możliwość edycji wskazanych przez System danych. Część pól, w których zawarte są dane adresowe, oparta jest o listy wartości, co oznacza, że użytkownik wybiera je z dostępnej listy. Ze względu na istniejące powiązania pomiędzy tymi polami, w przypadku potrzeby zmiany dowolnej wartości, użytkownik musi podać wszystkie wartości, dotyczy to następujących pól: • Kraj; • Województwo; • Powiat; • Gmina; • Miejscowość; • Ulica. W przypadku konieczności wprowadzenia adresu zagranicznego należy zaznaczyć checkbox "Adres zagraniczny", wybrać kraj a następnie wprowadzić pozostałe dane.

## **Część B. INFORMACJA O PODMIOTACH ZLECAJĄCYCH USŁUGĘ MAGAZYNOWANIA, PRZESYŁANIA LUB DYSTRYBUCJI PALIW CIEKŁYCH**

Uzupełnienie tabeli odbywa się poprzez przycisk "+ Dodaj", który uruchamia okno z danymi do wypełnienia (Pola oznaczone czerwoną belką są polami obowiązkowymi do wypełnienia). Tabela zawierać następujące dane:

- 1. Numer PESEL lub numer identyfikacji podatkowej (NIP) (po wpisaniu danych, system zweryfikuje, czy znajdują się w bazie i w przypadku ich wyszukania, automatycznie wypełni pola z pkt od 2 do 4 oraz 6; w przypadku gdy dane nie zostaną zidentyfikowane, użytkownik wprowadza je ręcznie)
- 2. Dane identyfikujące podmiot zlecający, którym jest: przedsiębiorstwo energetyczne zajmujące się wytwarzaniem paliw ciekłych lub obrotem (w tym obrotem z zagranicą) paliwami ciekłymi, podmiot przywożący, podmiot nabywający paliwa ciekłe w powierzchni magazynowej oraz odbiorca końcowy paliw ciekłych, którym przedsiębiorstwo energetyczne świadczy usługę magazynowania, przeładunku, przesyłania lub dystrybucji paliw ciekłych oraz przedsiębiorcy wykonujący działalność gospodarczą w zakresie magazynowania ropy naftowej lub paliw. Należy wprowadzić następujące dane dotyczące podmiotu zlecającego:
	- imię i nazwisko albo nazwę wraz z oznaczeniem formy prawnej,
	- miejsce zamieszkania albo siedzibę oraz ich adres,
- 3. Rodzaj i numer koncesji udzielonej podmiotowi zlecającemu przez Prezesa URE.
- 4. Numer wpisu w rejestrze podmiotów przywożących.
- 5. Należy wskazać czy podmiot jest odbiorcą końcowym, czyli czy dokonuje zakupu paliwa na własny użytek - nie w celu dalszej odsprzedaży (przykład: do tankowania własnej floty samochodów) (pole wyboru TAK/NIE).
- 6. Numer w rejestrze systemu zapasów interwencyjnych.

**UWAGA:** W celu dodania pozycji usługi świadczonej dla danego podmiotu, użytkownik wybiera przycisk "+Dodaj" – analogicznie jak wyżej i jak w instrukcji. Po wykonaniu tego kroku System wyświetli zestaw pól do uzupełnienia:

1. Rodzaj zleconej usługi - pole wyboru:

- magazynowanie przez co rozumie się świadczenie usług przechowywania paliw ciekłych w instalacji, na którą składają się zbiorniki magazynowe oraz instalacje przeładunkowe, innych niż zapas handlowy, zapas obowiązkowy,
- przeładunek rozładunek przez co rozumie się przeładowanie paliwa z infrastruktury

transportowej na instalację magazynową (zbiornik) lub "nie dotyczy" przy wyborze usługi zapas handlowy, zapas obowiązkowy,

- przeładunek załadunek przez co rozumie się przeładowanie paliwa z instalacji magazynowej (zbiornik) na środek transportu. "nie dotyczy" przy wyborze usługi zapas handlowy, zapas obowiązkowy,
- przesył.

**UWAGA:** Przedsiębiorca wykazuję usługę przeładunku poprzez wskazanie wolumenu paliw podlegających przeładunkowi w podziale na przeładunek załadunek i przeładunek rozładunek, a każdy rodzaj usługi wskazują w osobnym wierszu. Użytkownik może usunąć wprowadzone wiersze dotyczące zleconej usługi za pomocą przycisku "Usuń" oznaczone na czerwono w lewym górnym rogu.

- 2. Rodzaje paliw będących przedmiotem usług:
	- ❖ półprodukty rafineryjne [tona],
	- ❖ gaz płynny LPG [tona] **konieczne jest wskazanie przeznaczenia**:
		- do celów napędowych,
		- do celów grzewczych,
		- do celów innych odblokowuje się pole <jakie przeznaczenie>, w którym należy je wpisać,
	- ❖ benzyny ciężkie [m3],
	- $\triangleleft$  benzyny silnikowe [m<sup>3</sup>],
	- $\triangleleft$  benzyny lotnicze [m<sup>3</sup>],
	- $\bullet$  paliwa typu benzynowego do silników odrzutowych [m<sup>3</sup>],
	- $\bullet$  paliwa typu nafty do silników odrzutowych [m<sup>3</sup>],
	- $\triangleleft$  inne rodzaje nafty [m<sup>3</sup>],
	- ❖ oleje napędowe, w tym lekkie oleje opałowe [m3] **konieczne jest wskazanie przeznaczenia**:
		- do celów napędowych,
		- do celów grzewczych,
		- do celów żeglugowych,
		- do innych celów odblokowuje się pole <jakie przeznaczenie>, w którym należy je wpisać,
	- ❖ ciężkie oleje opałowe [tona] **konieczne jest wskazanie przeznaczenia**:
		- do celów grzewczych,
		- do celów żeglugowych,
		- do innych celów- odblokowuje się pole <jakie przeznaczenie>, w którym należy je

wpisać,

- $\triangleleft$  benzyny lakowe i przemysłowe [m<sup>3</sup>],
- $\triangleleft$  biopaliwa ciekłe [m<sup>3</sup>],
- ❖ smary [tona].

3. Kod CN paliwa ciekłego będącego przedmiotem sprawozdania- należy pamiętać, iż rodzaj paliwa wraz z przypisanym mu kodem CN ma być zgodny z rozporządzeniem Ministra Aktywów Państwowych z dnia 27 listopada 2019 r. w sprawie szczegółowego wykazu paliw ciekłych, których wytwarzanie, magazynowanie lub przeładunek, przesyłanie lub dystrybucja, obrót, w tym obrót z zagranicą, wymaga koncesji oraz których przywóz wymaga wpisu do rejestru podmiotów przywożących (Dz. U. z 2021 r. poz. 2336), zmienionego rozporządzeniem Ministra Klimatu i Środowiska z dnia 7 listopada 2023 r. (Dz. U. z 2023 r. poz. 2455).

4. Ilość paliwa będącego przedmiotem poszczególnych usług - wartość - podaje się sumarycznie dla każdej z usług w formie liczbowej, uwzględniając odpowiednią jednostkę, charakterystyczną dla danego rodzaju paliwa. Jednostki charakterystyczne dla każdego rodzaju paliwa ciekłego są wskazane w opisie do rodzajów paliw będących przedmiotem usług. **W przypadku usługi: "magazynowania" należy podać stan zmagazynowanego paliwa dla danego przedsiębiorcy na ostatni dzień miesiąca, którego dotyczy sprawozdanie.**

5. Faktyczne pochodzenie paliwa (stosownie do posiadanej wiedzy). W przypadku zaistnienia wątpliwości co do pochodzenia paliwa, rekomendowanym rozwiązaniem jest pobieranie pisemnych oświadczeń od przedsiębiorców zlecających usługi lub uregulowanie tej kwestii w umowie między stronami. Pochodzenie paliwa dla:

- usługi "przeładunku rozładunku" definiuje się poprzez podanie informacji o tym, czy paliwo ciekłe zostało:
	- $\checkmark$  przywiezione na terytorium Rzeczypospolitej Polskiej, w takim przypadku należy wpisać "przywóz",
	- $\checkmark$  wytworzone na terytorium Rzeczypospolitej Polskiej, w takim przypadku należy wpisać "wytworzenie",
	- ✓ nabyte na terytorium Rzeczypospolitej Polskiej, w takim przypadku należy wpisać "nabycie",
- usługi "magazynowania" definiuje się poprzez podanie informacji o tym, czy paliwo ciekłe było:
	- $\checkmark$  zmieszane w zbiorniku, w takim przypadku należy wpisać "mieszanina",
	- $\checkmark$  nabyte od innego podmiotu w powierzchni magazynowej, w takim przypadku należy wpisać "nabyte w zbiorniku",
	- $\checkmark$  w przypadku gdy pochodzenie magazynowanego paliwa nie budzi wątpliwości (nie miały miejsca procesy komponowania, ani też nie było rozładunków paliwa mającego różne pochodzenie na ten sam zbiornik), należy wybrać odpowiednio: "przywóz", "wytworzenie" lub "nabycie" (nabyte w kraju).
- 6. Adres miejsca świadczenia usługi (<lokalizację>) tj. szczegółowy adres. W przypadku braku

adresu lub w przypadku potrzeby doprecyzowania lokalizacji, dozwolone jest wprowadzenie współrzędnych geograficznych. W odniesieniu do rurociągów przesyłowych oraz dystrybucyjnych, należy podać punkty rozpoczęcia i zakończenia przesyłania paliw ciekłych.

7. Numer akcyzowy składu podatkowego lub zarejestrowanego odbiorcy. Po wprowadzeniu wymaganych wartości użytkownik zapisuje zmiany za pomocą przycisku "Zapisz", a wprowadzone dane są widoczne w ramach części B. Jeśli użytkownik chce zrezygnować z dodawania danych w obecnym oknie klika przycisk "Anuluj".

Każdy dodany wiersz jest opatrzony trzema ikonami (widoczne po lewej stronie wiersza):

- "Edytuj" umożliwia powrót do edycji wpisywanych pozycji
- "Usuń" pozwala usunąć dany wiersz
- "Duplikuj" powoduje utworzenie kolejnego, zduplikowanego wiersza, zawierającego identyczny komplet informacji. Jest to pomocne, kiedy chcemy dodać bliźniaczy wiersz z informacjami różniącymi się jedynie wybranymi szczegółami.

### **Część C. ZAŁĄCZNIKI**

Przedsiębiorca może załączyć plik zawierający np. kartę charakterystyki produktu, czy pisemne wyjaśnienia oraz zgłosić krótką uwagę. Dodanie załącznika odbywa się konsekwentnie, jak w przypadku wszystkich poprzednich elementów szablonu, poprzez użycie zielonego przycisku "+Dodaj". Po wykonaniu tego kroku pojawi się wiersz, w którym system oczekuje podania nazwy dla załącznika oraz przycisk "Dodaj plik", za pomocą którego wybieramy załącznik z zasobów komputera, który zostanie przesłany do Systemu.

#### **UWAGA:**

Gotowy formularz należy przygotować do złożenia podpisu. W tym celu należy skorzystać z przycisku "Zatwierdź", który wygeneruje zakładkę "Podpis". W celu podpisania wniosku należy kliknąć w przycisk "Podpisz". Na tym etapie użytkownik może również pobrać dokument przyciskiem "Pobierz". Po wybraniu opcji "Podpisz", System poprosi o wybranie sposobu podpisu dokumentu. W tym celu należy kliknąć na pole z rodzajem preferowanego typu podpisu, który ma zostać zastosowany. Użytkownik może podpisać dokument za pomocą podpisu kwalifikowanego (aplikacja Szafir), dowodu osobistego oraz profilu zaufanego.

Po złożeniu podpisu, w zakładce zostanie odłożona informacja o podpisującym oraz dacie i godzinie złożenia podpisu, zaś przycisk "Wyślij" stanie się aktywny. Wysłanie formularza wymaga dodatkowego potwierdzenia ze strony użytkownika.

Wysłanie formularza skutkuje zmianą jego statusu na "Złożony". Jednocześnie pojawia się zakładka "Korespondencja", w której użytkownik otrzyma potwierdzenie złożenia dokumentu tj. UPO (również na wskazany adres e-mail).

> **Prezes Urzędu Regulacji Energetyki** dr inż. Rafał Gawin /podpisano elektronicznie/